#### **Saving and Quitting**

 :w write the file you are editing :q quit the file you are editing we write and quit (ZZ does the same) :q! quit, discard changes

#### **Basic Movement**

*(Note: Prefacing a movement command with a number will execute that movement multiple times.)* h moves the cursor one character to the left **f** moves the cursor down one line k moves the cursor up one line **I** moves the cursor one character to the right

 0 moves the cursor to the beginning of the line

- \$ moves the cursor to the end of the line
- w move forward one word
- **b** move backward one word
- G move to the end of the file
- gg move to the beginning of the file
- `. move to the last edit

#### **Copy and Paste**

- v highlight one character at a time.
- V highlight one line at a time.
- Ctrl-v highlight by columns.
- p paste text after the current line.
- **P** paste text on the current line.
- y yank text into the copy buffer.

# **Editing**

- d starts the delete operation.
- dw will delete a word.
- d0 will delete to the beginning of a line.
- d<sup>\$</sup> will delete to the end of a line.
- dgg will delete to the beginning of the file.
- dG will delete to the end of the file.
- **u** will undo the last operation.
- Ctrl-r will redo the last undo.

## **Bookmarks**

m<letter> set bookmark. `<letter> return to bookmark. :marks view bookmarks.

## **Search and Replace**

 /text search for text in the document, going forward

n move the cursor to the next instance of the text from the last search. This will wrap to the beginning of the document.

N move the cursor to the previous instance of the text from the last search.

?text search for text in the document, going backwards.

 :%s/text/replacement text/g search through the entire document for text and replace it with replacement text.

 :%s/text/replacement text/gc search through the entire document and confirm before replacing text.

## **Word Completion**

 Ctrl-p or Ctrl-n will search for similar words (already in your document) to the one you are typing now and allow you to select one to autocomplete what you started.

## **Viewports**

*(Note: Easily copy and paste between viewports.)* :split opens a horizontal split screen with two (or more) viewports

 :vsplit opens a vertical split screen with two (or more) viewports

 :split filename opens a horizontal split screen with two (or more) viewports and the specified file in the new viewport

 :vsplit filename opens a vertical split screen with two (or more) viewports and the specified file in the new viewport

 Ctrl-w k (or up arrow) - switch to upper viewport

Ctrl-w i (or down arrow) - switch to lower viewport

 Ctrl-w Ctrl-w scrolls through all viewports  $\overline{\mathbf{c}}$  close the current viewport

Ctrl-w r moves viewports clockwise

Ctrl-w R moves viewports counter-clockwise

## **Folding**

zinj creates a fold from the cursor down n lines.

- zo opens a fold on the cursor.
- zj moves the cursor to the next fold.
- zk moves the cursor to the previous fold.
- zd deletes the fold at the cursor.
- **zE** deletes all folds in the document.
- **zM** closes all open folds.
- **zR** opens all folds.

## **Tabs**

 vim -p filename1 filename2 Starts vim with the two specified files in two tabs

 :tabnew filename Open (or create) a file in a new tab. (Tab completion is available for filenames.)

gt to switch to the next tab

 $\bullet$ **T** to switch to the previous tab

:tabc or :q to close a tab

## **Abbreviations (aka aliases)**

 :ab rlw ReallyLongWord Sets an alias that last for your current vim session. When you type the abbreviation in your text it will be automatically expanded.

:una rlw unsets the abbreviation

#### **Key Mapping (aka macros)**

(It is best to just visit the "map" Vim Doc page.) http://vimdoc.sourceforge.net/htmldoc/map.html

## **Misc**

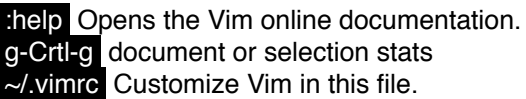

Credit: Tutorials - Joe Brockmeier ( [http://](http://dissociatedpress.net/vim-resources/) [dissociatedpress.net/vim-resources/](http://dissociatedpress.net/vim-resources/) ), Layout - Jonathan Duncan (<http://bluesun7.com/jonathan/>), Vim -<http://www.vim.org/docs.php>